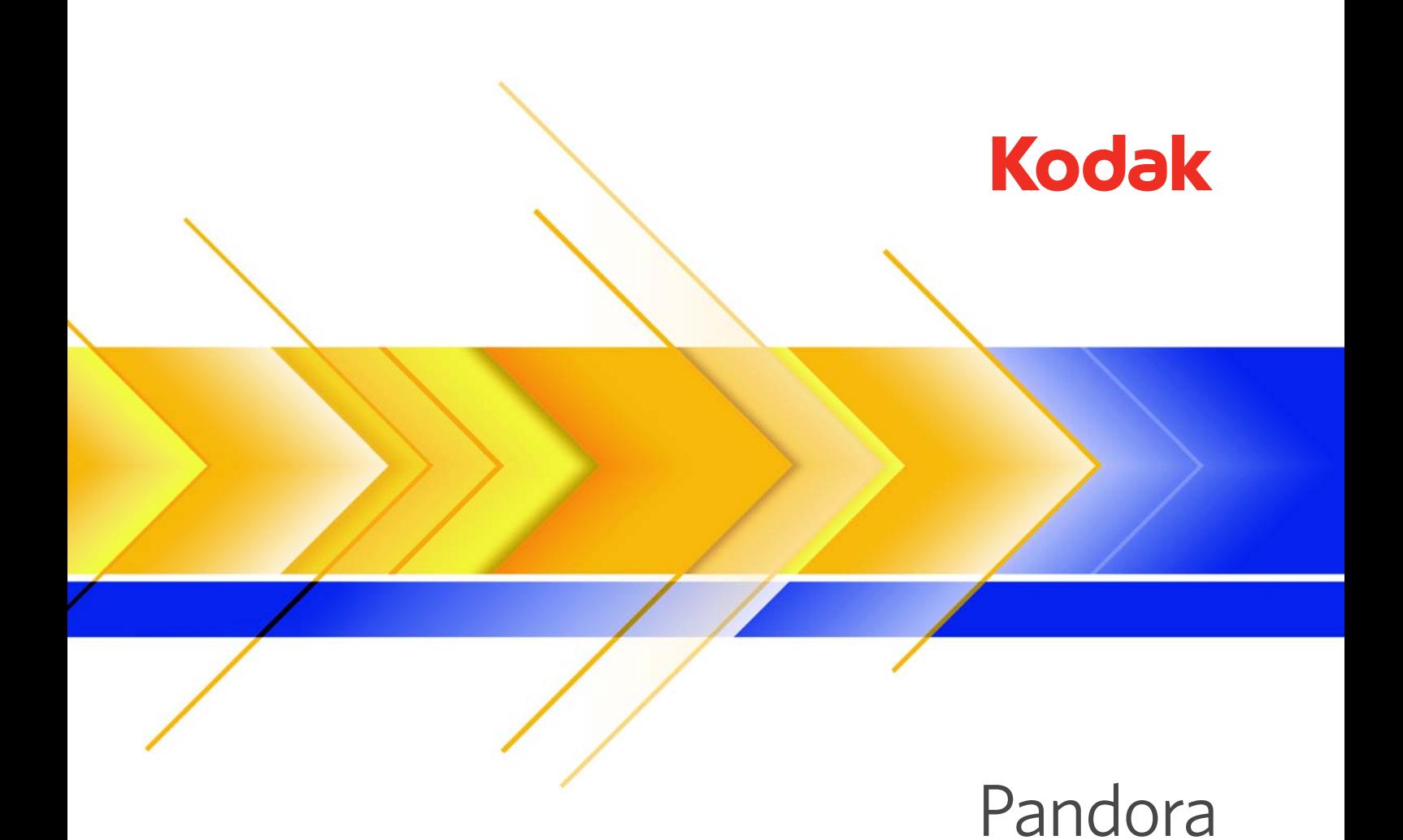

Version 3.0

Release Notes English

Internal 739-00585A-EN Rev A Revised 2010-07-14

#### Copyright

© Kodak, 2010. All rights reserved.

Kodak, Creo, and Brisque, Pandora, Prinergy, Prinergy Evo, and ShopMap are trademarks of Kodak.

Acrobat, Adobe, Distiller, Illustrator, Photoshop, and PostScript are trademarks of Adobe Systems Incorporated.

Apple, AppleShare, AppleTalk, iMac, ImageWriter, LaserWriter, Mac OS, Power Macintosh, and TrueType are registered trademarks of Apple Inc. Macintosh is a trademark of Apple Inc., registered in the U.S.A. and other countries.

Hexachrome, PANTONE, PANTONE Goe, PANTONE Hexachrome, and PANTONE MATCHING SYSTEM are the property of Pantone, Inc.

PEARL, PEARLdry, PEARLgold, PEARLhdp, and PEARLsetter are registered trademarks of Presstek, Inc. XEROX is a trademark of XEROX CORPORATION.

<http://graphics.kodak.com/>

Internal 739-00585A-EN Rev A

Revised 2010-07-14

# Introduction

These release notes describe the changes made in version 3.0 of the Pandora software. Where applicable, the release notes refer you to the User Guide for more information.

# Installation

# Pandora and Java

Pandora is Java-based software. Java software can run on many different kinds of computers because it uses a "virtual machine"—a kind of translator that turns general Java instructions into commands tailored for the kind of computer you're using. For Mac and MicrosoftWindows-based computers, the virtual machine is Java Runtime Environment (JRE).

The Mac OS X operating system software comes with Java preinstalled. On a Windows-based computer, the Pandora installer installs the virtual machine on your computer regardless of whether you already have a virtual machine. This automatic installation ensures that you have a compatible version of JRE.

# Workflow requirements

- Kodak Prinergy 2.3 software (or later versions)
- Kodak Prinergy Evo 1.1 software (or later versions)
- Kodak Brisque Pack 4.1 Low Resolution Stepping (LRS) software with Pandora (Brisque update 4.1.76.1)

## Floating license manager requirements:

- Prinergy 3.1.0.4 (or later versions)
- Prinergy Evo 3.1 (or later versions)

## Mac computer requirements

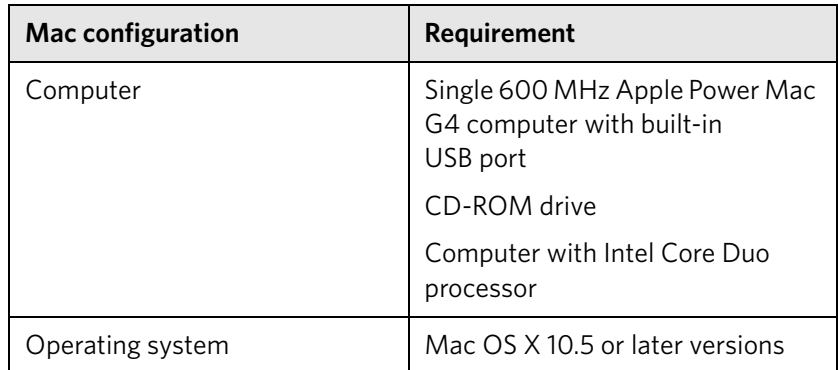

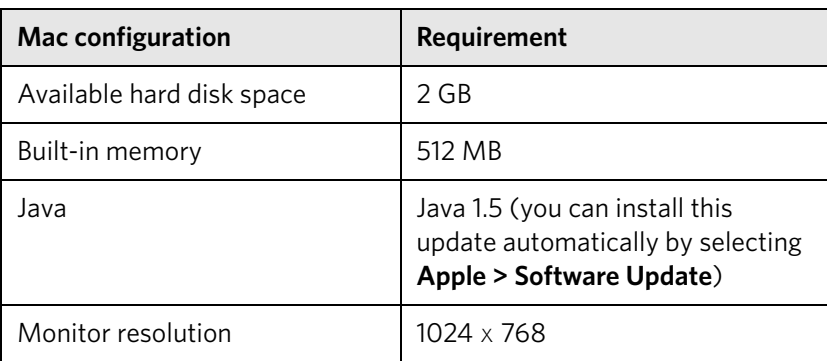

# Windows-based computer requirements

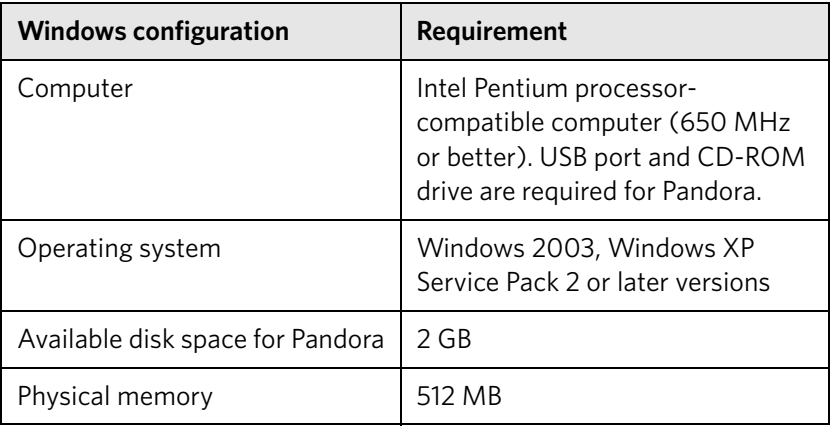

## Mac computer installation

During installation, you may be asked to remove all dongles; failure to remove these may cause unpredictable results.

#### Updating previous versions

If you already have Pandora 2.9.5 or 2.9.6 software installed and want to replace it with Pandora 3.0, first upgrade to Pandora 2.9.7. Then back up your Kodak ShopMap software, marks, and job templates, and install Pandora using **Pandora Update 3.0.dmg**.

- 1. In Finder, browse to the location where Pandora is installed (usually **Applications**/**Pandora**), hold down the Cmd key, and click **ShopMap**, **Marks**, and **JobTemplates**.
- <span id="page-4-0"></span>2. From the **Edit** menu, select **Copy 3 items**.
- 3. Browse to a folder other than the **Pandora** folder, and select **Edit > Paste items**.
- 4. Install Pandora software using the **Pandora Update 3.0 dmg**.

5. When the update is complete, copy the backed up **ShopMap**, **Marks**, and **JobTemplates** folders to the **Pandora** folder, and overwrite the new folders.

#### Installing 3.0 on a Mac computer

To install the Pandora 3.0 software, you need administrator privileges.

- 1. Insert the Pandora CD into the CD-ROM drive, and double-click **Pandora 3.0.dmg**.
- 2. Double-click the Pandora 3.0 installer package icon.

The installer package must determine whether Pandora can be installed.

- 3. Click **Continue**.
- 4. In the Introduction dialog box, click **Continue**.
- 5. In the License Agreement dialog box, click **Continue**, and click **Agree** if you agree to the terms.
- 6. In the Select a Destination dialog box, select a volume.
- 7. To use the default folder, click **Continue**, or if you want to use a different location, click **Choose**, and browse to the location of the folder.
- 8. To perform a basic installation, click **Install**.
- 9. In the Install Complete dialog box, click **Close**.

# Windows-based computer installation

During installation, you may be asked to remove all dongles; failure to remove these may cause unpredictable results.

#### Updating previous versions

If you already have Pandora 2.9.5 or 2.9.6 software installed and want to replace it with Pandora 3.0, first upgrade to Pandora 2.9.7. Then back up your ShopMap, marks, and job templates and complete the following steps using **Pandora 3.0 Updater.exe**.

- <span id="page-5-0"></span>1. In Explorer, browse to the **Kodak**\**Pandora** folder, click **JobTemplates**, and select **Edit > Copy**.
- 2. Browse to a folder other than the **Pandora** folder, and select **Edit > Paste**.
- 3. Repeat steps [1](#page-5-0) and [2](#page-4-0) for the **ShopMap** and **Marks** folders.
- 4. Install Pandora software using the **Pandora 3.0 Updater.exe**.
- 5. When the update is complete, copy the backed up **ShopMap**, **Marks**, and **JobTemplates** folders to the **Pandora** folder, and overwrite the new folders.

### Installing 3.0 on a Windows-based computer

To install the Pandora 3.0 software, you need administrator privileges.

- 1. Insert the Pandora CD into the CD-ROM drive, double-click the Pandora CD icon in Windows Explorer, and double-click **Pandora 3.0 Installer**.
- 2. Select the language in which you want the installer to run, and click **OK**.
- 3. Click **Next**.
- 4. In the License Agreement dialog box, click **I accept the agreement**, if you agree to the terms**,** and then click **Next**.
- 5. In the Select a Destination Location dialog box, if you want to use the default folder, click **Next**.
- 6. To use a different location, click **Browse**, and browse to the location of the folder, and click **OK**.
- 7. In the Select Additional Tasks dialog box, to create a desktop shortcut, click **Create a desktop shortcut**, click **Next**, and click **Install**.

# **New Features**

# Support for Prinergy Packaging Layout Automation

Pandora 3.0 supports Prinergy Packaging Layout Automation.

Prinergy Layout Automation is software that enables you to automate thecreation of packaging layouts. It is a Prinergy feature that works in conjunction with Rules-Based Automation (RBA).

For more information, see the *Prinergy Layout Automation* user guide.

# Label marks for press sheet and artwork

Pandora now includes several new label marks:

- **LBL\_Plate.pdf** lists the size of the plate on the layout.
- **LBL\_Artworks.pdf** lists the names of the artwork used on the layout.
- **LBL\_Numberofartworks.pdf** lists the number of individual artworks used on the layout.

### Distortion ruler marks

Pandora now includes several new distortion ruler marks of the following lengths:

- **DistRule-in10.pdf**
- **DistRule-in20.pdf**
- **DistRule-mm200.pdf**
- **DistRule-mm400.pdf**

## Ungrouping step and repeats

You can now ungroup a step-and-repeat layout, move one or more of the artworks, and regroup the step-and-repeat.

Select the step-and-repeat layout, and from the **Object** menu, select **Ungroup**.

# Support for versioning and automatic artwork replacement

You can now set the number of active versioning layers. Additional layers can be activated to accept overlayed PDF files that contain a specific language, region, or price changes that will overprint the common artwork contained on the first layer. When you snap a new artwork to a die file, if a die position already has existing artwork assigned to all active layers, the new artwork will replace the existing top layer PDF. This saves time, as operators no longer have to worry about first removing existing artwork. This auto-replacement feature can be used for non-versioning jobs by setting **Max Layers** to 1.

### Integrated latest SafeNet dongle drivers

You can now use the same dongle drivers as for Kodak Preps. This eliminates a known problem where Preps and Pandora could not be installed on the same computer due to a conflict with the two dongle drivers.

**Note:** If you are using a dongle, when Pandora 3.0 is installed, your SafeNet dongle will no longer work with Pandora 2.9.7. Use the **Disable\_Dongle\_Driver** utility, if you want to revert back to an older version of Pandora. The **Enable\_Dongle\_Driver** utility allows you to switch back to the Pandora 3.0 SafeNet dongle driver.

## Improved bleed algorithm

A new bleed algorithm has been developed which is considerably faster than the previous algorithm, and is able to generate suitable bleeds for dielines containing frequent and extreme changes in dieline path direction.

### Ability to map black to another color or set it to Never Print

You can now map the color black to another color, or set it to **Never Print**. This was a limitation in previous versions of Pandora.

# Enhancements

This section lists features that were improved in this release of the Pandora software. Features that were modified as a result of a problem in the software are described in *[Problems Fixed](#page-10-0)* on page 9.

# Support for Mac OS X 10.6 (Snow Leopard) and Microsoft Windows 7.0

Pandora now fully supports Mac OS X 10.6 (Snow Leopard) and the Microsoft Windows 7.0 operating system.

## Startup performance improved

Pandora now starts faster than previous versions. On most Mac computers Pandora starts in less than ten seconds.

### Marks no longer set in Registration color

Pandora marks with colors that are to appear on all separations are no longer colored "Registration" but are now colored "All."

In previous versions, in some cases, Prinergy would not recognize that Registration marks should print on all separations, and would instead print a Registration separation.

# <span id="page-10-0"></span>Problems Fixed

This section lists problems that are resolved in this release of the Pandora software.

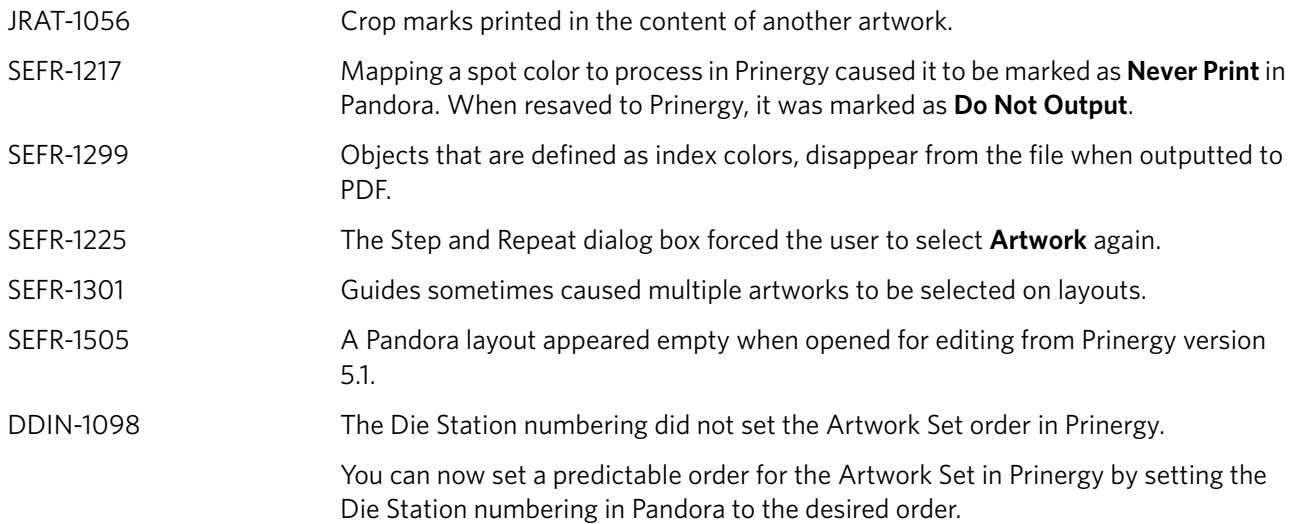

# Known Problems

This section lists known problems in the Pandora software. If a future version of the software resolves a problem listed here, the solution will be described in the *[Problems Fixed](#page-10-0)* section of the release notes accompanying that version of the software.

Attaching more than one dongle will cause Pandora to stop responding.

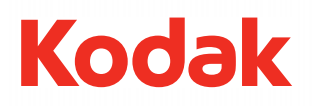

Eastman Kodak Company 343 State Street Rochester, NY 14650 U.S.A.

© Kodak, 2010. All rights reserved. TM: Kodak

To learn more about solutions from Kodak, visit http://graphics.kodak.com/. Subject to technical change without notice.